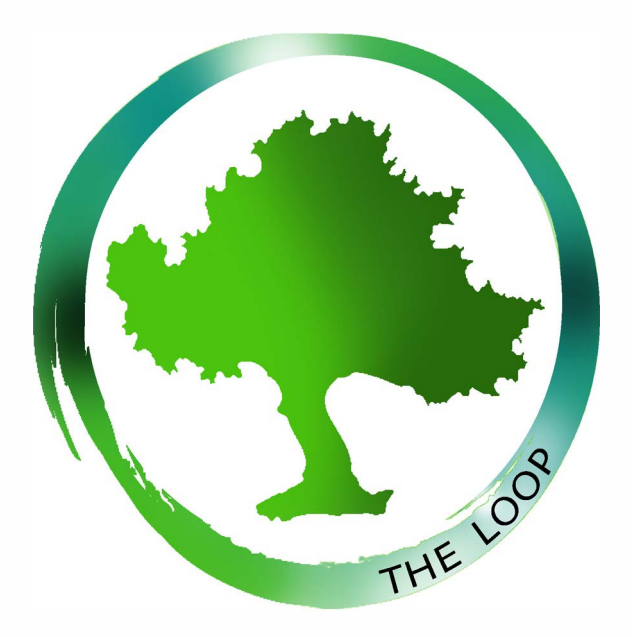

## **1. Update your contact information. Click SETTINGS >EDIT PROFILE >BASIC**

Edit your phone number, email, address and other basic information. Edit it once, and every group you belong to will have your current information. (Gone are the days of contacting your connection group leader, or the church office to share your changes.)

### **2. Update your privacy settings. Click SETTINGS >PRIVACY SETTINGS**

We value your privacy and treat your information with the utmost care. It's easy to select the information you want (and don't want) to share with others in The Loop.

# **3. Select your communication preferences. Click SETTINGS >COMMUNICATION SETTINGS**

You have the option of choosing how people in your group communicate with you. Choose to receive text messages, a weekly summary of group activity and emails from other members in your groups.

#### **4. Set up your personal style. Click SETTINGS >EDIT PROFILE >SERVING**

Tell us how you're wired (Introvert or extrovert? Feeler or thinker?), and we'll match you to volunteer positions and opportunities in the church family. Need help determining your personality style? Take the free test at mypersonality.info.

#### **5. Tell us your spiritual gift. Click SETTINGS >EDIT PROFILE >SERVING**

God has gifted each one of us to serve Him and one another. What motivates you? Choose from one of seven motivational spiritual gifts (as listed in Romans 12:6-8). Don't know your gifts? The "Spiritual Gifts Test" is coming soon.

#### **6. Tell us about your passions and abilities. Click SETTINGS >EDIT PROFILE >SERVING**

What are you passionate about? Helping orphans? Working with college students? Hunger? Poverty? And what abilities do you have? Do you like to build stuff? Do you have office skills? Let us know! Just like you will go to The Loop to share what it is that wakes you up in the morning, when Shepherd Nazarene does events or considers ministry opportunities, we are going to go to The Loop looking for folks who have the passion to make them a smashing success.

## **7. Find a place to serve. Click MORE >POSITIONS**

Looking for a place to contribute your time and talent? Browse open positions in The Loop. Keep in mind that every position is not listed (that would be a crazy-long list) so if you really want to get involved and don't see your interest posted- it's still okay to just go talk to the pastor of that ministry. If you've given us information about yourself, including your personal style, spiritual gift, passions and abilities, The Loop will help you find positions based on that information!

# **8. Select your geographic zone. Click SETTINGS >EDIT PROFILE >ADDRESS**

When we do outreach events that are specific to neighborhoods or geographical areas, it would be super helpful to know where our families are. Inside The Loop, you will find most neighborhoods listed. Be sure to pick yours and put yourself on the map. If your neighborhood or area happens to not be one of the choices; give us a shout and we'll be happy to add it!

## **9. Set up online giving. Click GIVE**

Shepherd Church of the Nazarene accepts online contributions. We know that for many today, everything gets paid electronically. Giving via The Loop is easy, and you can be confident that your firencal information is safe and secure. You are the only one who can see your financial contributions, and you can prim your own giving statement at the end of the year for your taxes. You can make a one-time contribution, of you can set it up to repeat on a schedule. There is no charge to use this service.

#### **10. Find groups to join. Click GROUPS >DISCOVER A NEW GROUP**

Shepherd Church of the Nazarene hopes to be a church of small groups. They are where we connect meaningfully and do life together. A group can be a connection group, an equipping class, a leadership team, an interest group (runners, motorcycles, basketball) or a serving group (Ushers, Greeters, Tech Teams, Coffee Crew). You can join any group that's open to all. Some groups require you to request membership, so click "Request to Join."

**shepnaz.ccbchurch.com TO JOIN THE LOOP OR TO LOGIN TYPE THIS INTO YOUR BROWSER:**